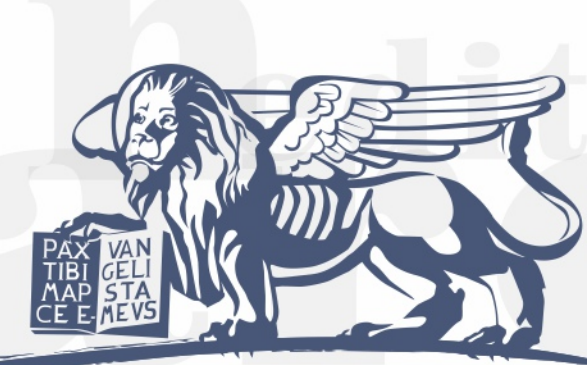

# editrice an marco

# GUIDA all'utilizzo

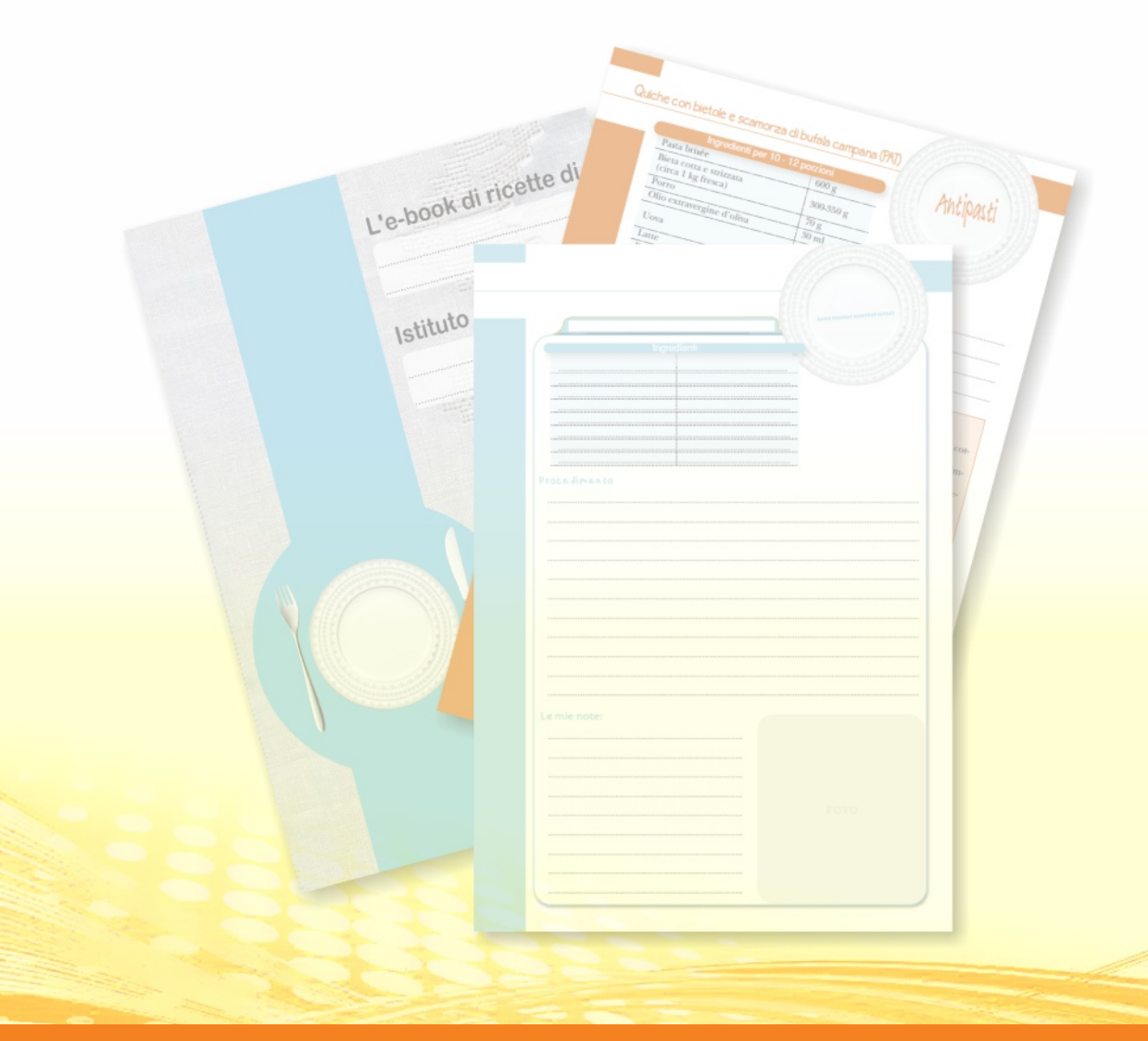

**24010 Ponteranica BERGAMO - via Pontesecco, 9/bis - Tel. 035 4128249 - Fax 035 944385 www. editricesanmarco.it - E-mail: info@editricesanmarco.it** 

## e-book di ricette

L'e-book di ricette è un file pdf con una serie di ricette di esempio ed una serie di schede vuote e pronte per la compilazione.

Utilizzare l'**e-book di ricette** è davvero semplice.

Sarà possibile visualizzare, interagire e salvare il documento pdf con la massima facilità. Aprendo il pannello Commenti si potrà inoltre prendere appunti, condividere i commenti e utilizzare gli strumenti Nota ed Evidenziatore.

L'e-book di ricette tenterà di aprirsi a schermo intero. Questo per poter visualizzare al meglio il file.

Nel caso invece si voglia compilare le proprie ricette si consiglia di non aprire il pdf a schermo intero e di salvare il file sul proprio computer, potendo così utilizzare gli strumenti di compilazione.

Per funzionare necessita di Adobe Reader X (o versioni successive), programma scaricabile gratuitamente dal sito della *A*dobe.

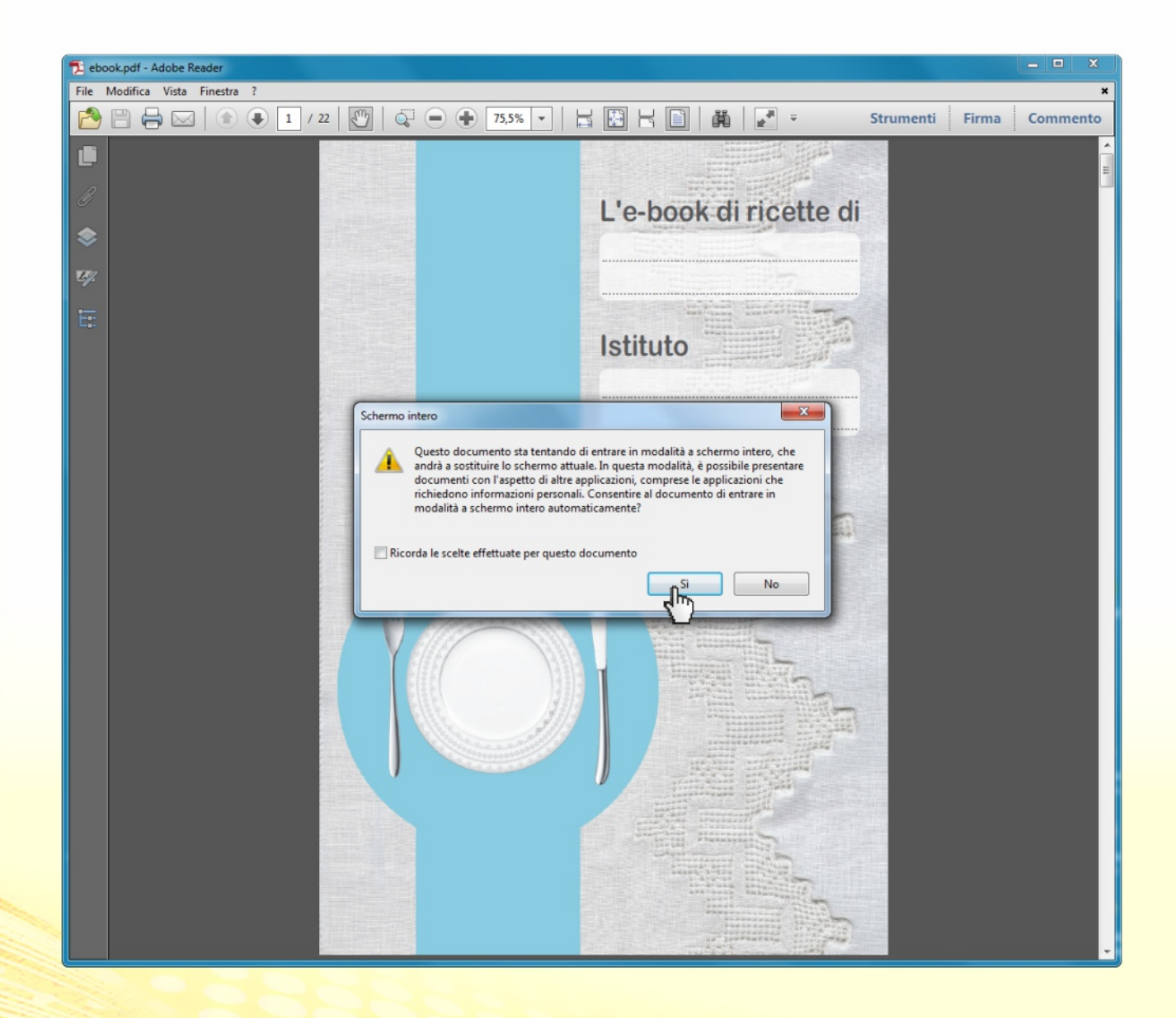

### e-book di ricette

Nel momento in cui si decide di utilizzare l'e-book di ricette per creare le proprie ricette si può attivare l'Evidenzia campi esistenti per vedere tutti gli spai possibili da compilare. Di seguito alcune schermate dell'**e-book di ricette**.

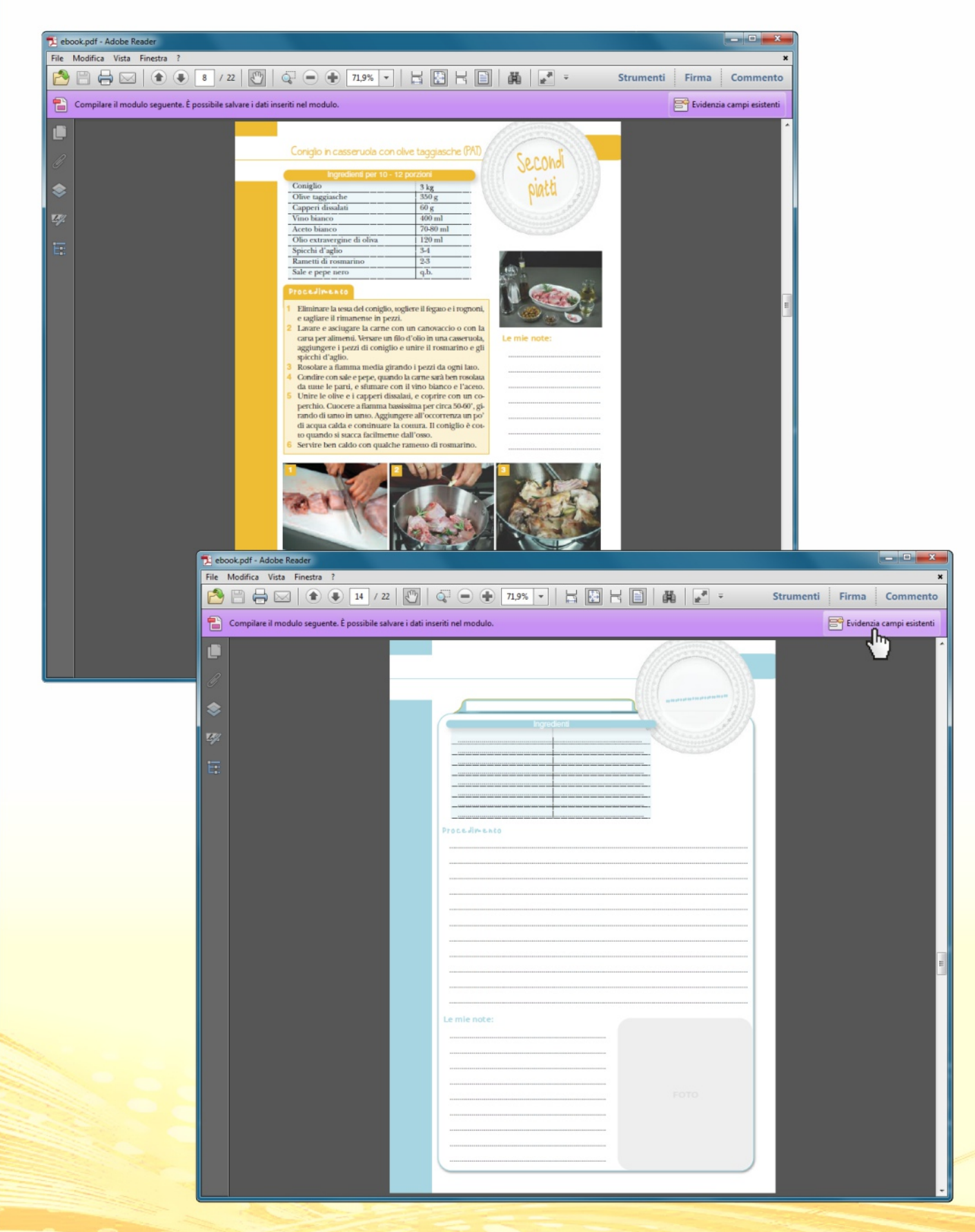

### e-book di ricette

E' possibile inoltre inserire la foto della propria ricetta.

Basterà copiare l'immagine da Paint o qualsiasi altro programma di grafica e tornare all'**e-book di ricette**. Aprire quindi il pannello Commento e Annotazioni, cliccare sul pulsante Aggiungi timbro, successivamente Incolla immagine da Appunti come strumento timbro e poi cliccare sul riquadro dedicato alla foto.

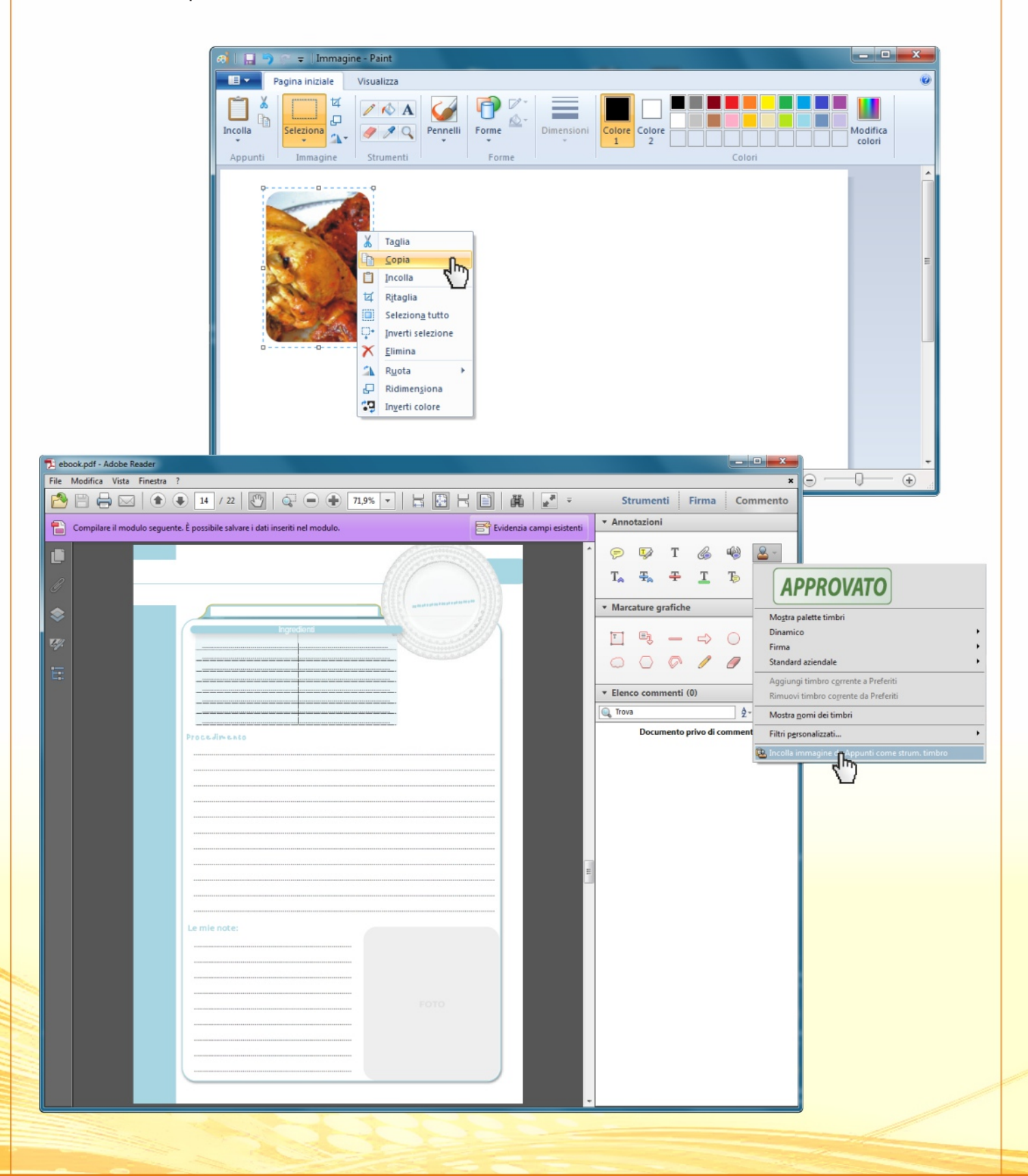